## **Specifications**

| MuxLab ProDigital Network Controller |                                                                                                    |  |
|--------------------------------------|----------------------------------------------------------------------------------------------------|--|
| CPU                                  | Intel Celeron J1800 Processor, @ 2.41GHz 4 cores                                                                                                    |  |
| Memory                               | 2GB DDR3                                                                                                    |  |
| Display                              | Integrated Intel HD Graphics, 1x HDMI and 1x VGA                                                                                                    |  |
| Keyboard and Mouse                   | USB keyboard and mouse (not required and not included)                                                                                                    |  |
| Peripherals                          | <ul> <li>USB 2.0 ports (3x)</li> <li>SS USB 3.0 port (1x)</li> <li>Network gigabit interface (2x)</li> <li>VGA Video out port (1x)</li> <li>HDMI Video out port (1x)</li> <li>Audio in via 3.5mm port (1x)</li> <li>Audio out via 3.5mm port (1x)</li> <li>RS232 port (1x)</li> </ul> |  |
| Operating System                     | Ubuntu 18.04 LTS                                                                                                    |  |
| Temperature/Humidity                 | Operating: 0 °C to 50 °C, Storage: -20 °C to 80 °C<br>Humidity: 10% to 90% (non-condensing)                                                                                                    |  |
| Dimensions                           | 5.24 x 5.00 x 1.38 inch (133 x 127 x 35 mm)                                                                                                    |  |
| Weight                               | 1.5lbs (0.7kg)                                                                                                    |  |
| Accessories Included                 | External 12VDC @ 2A Power Adaptor                                                                                                    |  |
| Regulatory                           | FCC, CE, RoHS, WEEE                                                                                                    |  |
| Order Information                    | 500812 Pro Digital Network Controller                                                                                                    |  |

Please download the complete 500812 ProDigital Network Controller product manual from the MuxLab web site (at <u>www.muxlab.com</u>).

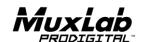

2321 Rue Cohen, Montreal, Quebec, Canada. H4R 2N7 Tel: (514) 905-0588 Fax: (514) 905-0589 Toll Free (North America): (877) 689-5228 E-mail: <u>info@muxlab.com</u> URL: <u>www.muxlab.com</u>

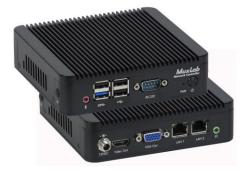

### 500812 ProDigital Network Controller Quick Installation Guide

#### Overview

The MuxLab ProDigital Network Controller (500812) is a Linux-based PC that allows users to control hub-installed MuxLab products via an Ethernet Web interface.

When installed on a local area network (LAN), the MuxLab Network Controller will scan the LAN for connected MuxLab products allowing the user to auto-discover, configure and control these products through an Ethernet Web interface. A third party API is also supported.

#### Applications

Application is for control of the MuxLab Audio/Video over IP product line. The controller can be used to implement a virtual matrix, splitter, and other configurations over IP.

#### Installation

- 1. Connect the Ethernet LAN 1 port of the controller to the Ethernet switch and then apply power to the unit (the Ethernet LAN 1 port should be connected before applying power). Turn on the Power Switch. Note that LAN 2 port is configured as a DHCP client, and can be utilized for control purpose only.
- 2. The unit will go through a power-up sequence.
- 3. With the use of a computer and a browser, connect to the controller web page. The default IP address is: 192.168.168.50 The computer will need to be on the same local IP network segment.

If the unit is configured in DHCP mode, then the IP address will be assigned by the DHCP/network server. Check with an IT administrator for available IP addresses.

4. The next and final step is to setup and configure the ProDigital Network Controller via the controller web interface. In order to accomplish this, navigate to the MuxLab web site (at <u>www.muxlab.com</u>) and download the 500812 ProDigital Network Controller product manual. The manual will provide the necessary instructions to complete the remaining system setup and configuration.

94-000905-A SE-000905-A

# Troubleshooting

The following table describes some of the symptoms, probable causes and possible solutions in regard to the installation of the ProDigital Network controller.

Also, please download and read the latest 500812 ProDigital Network Controller product manual from the MuxLab web site.

| Symptom                          | Probable<br>Cause                        | Possible<br>Solution                                                                                                    |
|----------------------------------|------------------------------------------|----------------------------------------------------------------------------------------------------|
| No power LED                     | No power to the unit                     | Verify that the power supply is connected to the<br>unit, and that the AC adaptor is connected to the<br>power source. Also press the Power button ON.                                                                                                    |
| Unable to connect to web page    | Bad network cable<br>or wrong IP address | The controller and host computer need to be in the<br>same local IP network to be able to communicate.<br>Also try replacing the network cable with a new<br>one.                                                                                                    |
| Unable to connect to<br>web page | Unknown IP address                       | Connect a monitor to the controller and check the<br>controller IP address displayed on the monitor for<br>both the LAN 1 and LAN2 ports. The LAN 1<br>port is the one needed for normal operation.<br>Make sure the LAN 1 port is connected to the<br>same network as the AV over IP devices.<br>If IP address is not shown, then make sure the |
|                                  |                                          | Ethernet cable is good and properly connected to<br>the LAN 1 port, and then reboot the unit by<br>cycling the AC power.                                                                                                    |

If you still cannot diagnose the problem, please call MuxLab Customer Technical Support at 877-689-5228 (toll-free in North America) or (+1) 514-905-0588 (International).